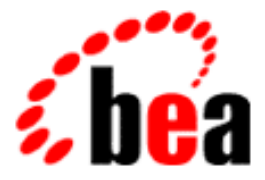

# BEA Tuxedo

# System Messages TMADMIN Catalog 200-1699

BEA Tuxedo Release 7.1 Document Edition 7.1 May 2000

# Copyright

Copyright © 2000 BEA Systems, Inc. All Rights Reserved.

# Restricted Rights Legend

This software and documentation is subject to and made available only pursuant to the terms of the BEA Systems License Agreement and may be used or copied only in accordance with the terms of that agreement. It is against the law to copy the software except as specifically allowed in the agreement. This document may not, in whole or in part, be copied photocopied, reproduced, translated, or reduced to any electronic medium or machine readable form without prior consent, in writing, from BEA Systems, Inc.

Use, duplication or disclosure by the U.S. Government is subject to restrictions set forth in the BEA Systems License Agreement and in subparagraph (c)(1) of the Commercial Computer Software-Restricted Rights Clause at FAR 52.227-19; subparagraph (c)(1)(ii) of the Rights in Technical Data and Computer Software clause at DFARS 252.227-7013, subparagraph (d) of the Commercial Computer Software--Licensing clause at NASA FAR supplement 16-52.227-86; or their equivalent.

Information in this document is subject to change without notice and does not represent a commitment on the part of BEA Systems. THE SOFTWARE AND DOCUMENTATION ARE PROVIDED "AS IS" WITHOUT WARRANTY OF ANY KIND INCLUDING WITHOUT LIMITATION, ANY WARRANTY OF MERCHANTABILITY OR FITNESS FOR A PARTICULAR PURPOSE. FURTHER, BEA Systems DOES NOT WARRANT, GUARANTEE, OR MAKE ANY REPRESENTATIONS REGARDING THE USE, OR THE RESULTS OF THE USE, OF THE SOFTWARE OR WRITTEN MATERIAL IN TERMS OF CORRECTNESS, ACCURACY, RELIABILITY, OR OTHERWISE.

# Trademarks or Service Marks

BEA, ObjectBroker, TOP END, and Tuxedo are registered trademarks of BEA Systems, Inc. BEA Builder, BEA Connect, BEA Manager, BEA MessageQ, BEA Jolt, M3, eSolutions, eLink, WebLogic, and WebLogic Enterprise are trademarks of BEA Systems, Inc.

All other company names may be trademarks of the respective companies with which they are associated.

# **BEA Tuxedo System Messages TMADMIN Catalog**

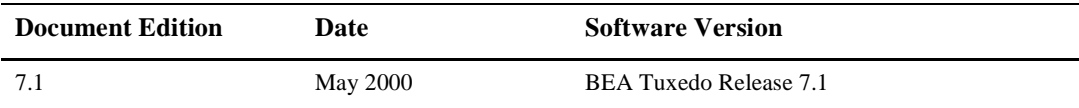

#### **202 ERROR: Can not find DBBL on master and backup nodes.**

- **Description** The tmadmin is run in the administrative mode but there is no DBBL active on the Master or the Backup node.
- Action Check the network connectivity, and then run the  $t$ mboot(1) command.

See Also tmadmin(1), tmboot(1)

# **203 WARN: Error while retrieving the Bulletin Board parameters**

- **Description** An error was produced while obtaining the Bulletin Board parameters. An error message explaining the error already exists in the user log.
- **Action** Check the user log for an error message explaining why tmadmin was not able to obtain the Bulletin Board parameters. Also, check that the TUXCONFIG file is readable, and re-execute the tmadmin command.
- **See Also** tmadmin(1), ubbconfig(5)

# **204 ERROR: Memory allocation failure**

**Description** An attempt dynamically to allocate memory from the operating system using malloc failed in tmadmin during its initialization. tmadmin will not start.

Action Make sure that the operating system parameters are set correctly for the amount of memory on the machine and the amount of memory that can be used by a process. Reduce the memory usage on the machine or increase the amount of physical memory on the machine.

**See Also** ulimit(2) in UNIX reference manuals

# **205 ERROR: Error executing** *string*

- **Description** A command was given to tmadmin that was to be executed by the shell. An error was encountered by the shell in executing the command.
- Action Retry the command. If it continues to fail, refer to the system(3S) manual page for reasons why the command may have failed.
- **See Also** system(3S) in UNIX reference manuals

#### **207 ERROR: Cannot advertise services for administrative processes**

- **Description** Either the queue or the server group and id pair match a System/T administrative process, such as the BBL. The services advertised by System/T processes cannot be changed by the administrator.
- **Action** Re-enter the advertise command making sure that the options given to the command match application servers instead of System/T administrative processes.

#### **208 ERROR: Memory allocation failure**

- **Description** An attempt dynamically to allocate memory from the operating system using either malloc() or realloc() failed in tmadmin during the advertise command. The advertise command fails.
- Action Make sure that the operating system parameters are set correctly for the amount of memory on the machine and the amount of memory that can be used by a process. Reduce the memory usage on the machine or increase the amount of physical memory on the machine.
- **See Also** ulimit(2) in UNIX reference manuals

# **209 WARN:** *service* **is already advertised on queue** *queue-id*

- **Description** The service named in the advertise command is already advertised on the server(s) matching the queue id or server group/id criteria.
- Action No action required.
- **See Also** tpadvertise(3c)

# **210 ERROR: Error advertising** *service* **on queue** *queue-id*

- **Description** The service named in the tpadvertise command could not be advertised on the given queue. The two probable sources for this error are 1) an incorrect queue name, or 2) an incorrect service or function name.
- Action Check the queue name using the printqueue command. If it is correct, make sure that the server was built to be able to offer the specified service. Also, make sure that if a function is specified, that it indeed exists within the server.
- **See Also** tpadvertise(3c), buildserver(1), servopts(5)

# **211 ERROR: Error advertising** *service* **on group** *group-id***, server id** *server-id*

- **Description** The service named in the advertise command could not be advertised for the server matching the specified group and id. The two probable sources for this error are 1) an incorrect server group name or server id, or 2) an incorrect service or function name.
- Action Check the server group name and id using the printserver command. If they are correct, make sure that the server was built to be able to offer the specified service. Also, make sure that if a function is specified, that it indeed exists within the server.

See Also tpadvertise(3c), buildserver(1), servopts(5)

# **473 ERROR: Error reading file** *filename*

**Description** An attempt to read a saved Bulletin Board failed.

**Action** The BB may be the wrong size or corrupted, or the specified file may not be a saved BB.

**See Also** tmadmin(1)

# **474 ERROR: Error setting auth type to CLIENT**

**Description** An attempt to open a saved Bulletin Board file failed.

- **Action** Check to see that the specified file exists and that you have read permission.
- **See Also** tmadmin(1)

# **475 ERROR: Error setting bb type to PRIVATE**

**Description** An attempt to attach to a saved bulletin board failed.

- **Action** Contact your BEA TUXEDO system Technical Support.
- **See Also** tmadmin(1)

# **476 ERROR: Error attaching to private bulletin board**

**Description** An attempt to attach to a saved bulletin board failed.

Action Contact your BEA TUXEDO system Technical Support.

**See Also** tmadmin(1)

# **477 ERROR: Error opening file** *filename*

**Description** An attempt to open a saved bulletin board failed.

- Action Contact your BEA TUXEDO system Technical Support.
- **See Also** tmadmin(1)

# **494 ERROR: Cannot stop processes from non-master node**

- **Description** The shutdown command invokes tmshutdown(1) to shut down processes. Because tmshutdown(1) needs access to the DBBL for successful processing, it must run on the master node (that is, where the DBBL resides).
- Action Consult the MASTER keyword of the RESOURCES section of the ubbconfig(5) file to determine your application's master node. This is the node on which tmadmin(1)'s shutdown command must be executed. Note that if the master command was previously executed, the DBBL may be running on the backup node instead. In this case, the shutdown command must be executed from tmadmin(1) running on the backup node.

**See Also** tmadmin(1), tmshutdown(1), ubbconfig(5)

# **498 ERROR: The new** *value* **is not within the range of** *min***-***max*

- **Description** This message is printed when an illegal value has been given to one of the changeload, changepriority, or changetrantime commands of tmadmin(1). Service loads must be between 1 and 32767, inclusive; service priorities must be between 1 and 100, inclusive; and transaction times must be between 0 and 2,147,483,647, inclusive.
- **Action** Re-enter the command using a value within the appropriate range. The SERVICES section of the ubbconfig(5) manual page describes the correct ranges and defaults for these service attributes.
- **See Also** ubbconfig(5)

# **499 ERROR: Error changing** *value*

- **Description** An error was encountered trying to update a service's priority with the changepriority command, or its transaction timeout value with the changetrantime command. This error may have occurred because of a communication failure between tmadmin(1) and the DBBL or one of the BBLs.
- Action Check the userlog(3c) file to see if a communication error occurred that caused the requested command to fail.

# **512 ERROR: Cannot create device** *devname***, start** *val***, size** *val* **on** *val*

**Description** Creation of a new device using crdl failed. The parameters to the creation are printed.

Action Check to ensure that you have write permission on the device, that tlid values are specified, and that the slice does not overlap with an existing device (use the lidl command to check existing devices).

**See Also** tmadmin(1)

# **515 WARN: Not destroyed**

**Description** While executing dsdl to destroy a device list entry, a *yes* answer was not provided to the prompt to ensure that the operation should be done.

**Action** No action required.

**See Also** tmadmin(1)

# **516 ERROR: Cannot list device** *devindex* **on** *config-file*

**Description** While destroying a device using dsdl, the specified index on the configuration file could not be listed.

Action Use the lidl command to see what devices are available and specified a valid device index.

**See Also** tmadmin(1)

#### **517 ERROR: Cannot destroy device** *index* **on** *device*

**Description** While destroying a device using dsdl, the specified index on the configuration file could not be destroyed. This could occur for many reasons including the file is being updated by another process, entry 0 is being destroyed and other files or device entries exist, or an I/O error occurred.

Action For device entry 0, use lite and livtoc to ensure that other entries do not exist. Re-try the operation.

# **See Also** tmadmin(1)

# **520 WARN: Not re-initialized**

**Description** While executing indir to re-initialize a configuration, a *yes* answer was not provided to the prompt to ensure that the operation should be done. This operation wipes out all files and device entries for the file - use it with care!

Action No action required.

**See Also** tmadmin(1)

# **521 ERROR: Can't open** *file*

**Description** While executing indir to re-initialize a configuration file, the specified file could not be opened. This operation wipes out all files and device entries for the file - use it with care!

Action Make sure that the proper value was specified for the  $-z$  option and that the file has read and write permission.

**See Also** tmadmin(1)

# **523 ERROR: Can't write** *file*

**Description** While executing indir to re-initialize a configuration file, the specified file could not be updated. This operation wipes out all files and device entries for the file - use it with care!

Action Make sure that the proper value was specified for the  $-z$  option and that the file has read and write permission.

**See Also** tmadmin(1)

# **526 WARN: Not initialized**

**Description** While executing indl to re-initialize a decide list entry, a *yes* answer was not provided to the prompt to ensure that the operation should be done.

Action Contact your BEA TUXEDO system Technical Support.

**See Also** tmadmin(1)

#### **527 ERROR: Cannot list device** *index* **on** *file*

- **Description** While executing indl to initialize a device list entry, an error occurred while reading information about the entry.
- **Action** Check to see that the file is a valid BEA TUXEDO configuration file, that you have read permission, and that the index is valid (use lidl).
- **See Also** tmadmin(1)

# **528 ERROR: Cannot re-initialize device** *index* **on** *file*

- **Description** While executing indl to initialize a device list entry, an error occurred while reading information about the entry. This operation frees up all space on that entry - do not do this operation if BEA TUXEDO tables are using space on the entry. Freeing up entry 0 clears all other device entries - do this with care!
- **Action** Check to see that the file is a valid BEA TUXEDO configuration file, that you have write permission, and that the index is valid (use lidl). Another program may have the file locked for update.

**See Also** tmadmin(1)

# **530 ERROR: Device list not initialized**

**Description** The lidl was executed for a configuration device that was not initialized.

- Action Make sure the device specified with the  $-z$  option is correct. If it has not already been initialized, use the crdl command to initialize it and create a device entry.
- **See Also** tmadmin(1)

# **539 ERROR: Can't get vtoc on** *device*

- **Description** The livtoc was executed for a configuration device that was not initialized or for which the user does not have access permissions.
- Action Make sure the device specified with the  $-z$  option is correct, and that you have read permissions. If it has not already been initialized, you must also have update permissions, and you should use the crdl command to initialize the device and create a device entry.
- **See Also** tmadmin(1)

# **544 WARN: No entries found**

**Description** A printgroup or pg was executed but no groups were found to match the specified group (-q) or machine (-m) options, or no groups exist.

Action No action required.

**See Also** tmadmin(1)

# **552 ERROR: Migration not allowed**

- **Description** The migg or migrategroup command was executed but the application is not configured with the MIGRATE option set.
- **Action** Change the configuration to have the MIGRATE option, and configure backup machines.
- **See Also** tmadmin(1), ubbconfig(5)

# **553 ERROR: Invalid group name**

**Description** The migg or migrategroup command was executed but an invalid group name was specified.

- Action Use the pg command to print a list of valid group names.
- **See Also** tmadmin(1)

# **554 ERROR: Error occurred (***errval***): Check ULOG file**

**Description** A migg or migrategroup command was executed but the operation failed.

Action Check the event log for messages indicating the nature of the failure.

**See Also** tmadmin(1)

# **555 ERROR: Migration time out: Check ULOG file**

- **Description** A migg or migrategroup command was executed but the operation did not complete within the configured timeout value.
- **Action** Check the event log for messages indicating the state of the migration. It may still complete after the time-out occurs.
- **See Also** tmadmin(1)

#### **557 ERROR: Migration not allowed**

- **Description** The migm or migratemach command was executed but the application is not configured with the MIGRATE option set.
- **Action** Change the configuration to have the MIGRATE option, and configure backup machines.

**See Also** tmadmin(1), ubbconfig(5)

# **558 ERROR: Invalid machine name**

**Description** The migm or migratemach command was executed but an invalid machine name was specified.

Action Use the pg command to print a list of valid group names and their associated machine names.

**See Also** tmadmin(1)

# **559 ERROR: Error occurred (***errval***): Check ULOG file**

**Description** A migm or migratemach command was executed but the operation failed.

**Action** Check the event log for messages indicating the nature of the failure.

**See Also** tmadmin(1)

# **560 ERROR: Migration time out: Check ULOG file**

- **Description** A migm or migratemach command was executed but the operation did not complete within the configured timeout value.
- **Action** Check the event log for messages indicating the state of the migration. It may still complete after the time-out occurs.

**See Also** tmadmin(1)

#### **562 ERROR: Not running on Master**

**Description** The crlog or crlg command was run but not from the configured master machine.

**Action** Execute the command from the configured master machine.

**See Also** tmadmin(1)

# **563 ERROR: Can't get log information**

**Description** The crlog or crlg command was executed but the log information for the specified or default machine could not be found.

**Action** Make sure that the TUXCONFIG file is loaded and that the machine name specified is valid.

**See Also** tmadmin(1), ubbconfig(5)

# **564 ERROR: TLOGDEVICE must be specified**

- **Description** The crlog or crlg command was executed but the configuration for the specified machine does not have a TLOGDEVICE specified.
- Action Change the configuration for the machine to define a TLOGDEVICE file.
- **See Also** tmadmin(1), tmconfig(1)

# **565 ERROR: remote log creation failed**

- **Description** The crlog or crlg command was executed for a remote machine but the operation failed. This is most often because tlisten(1) is not running on the remote machine.
- Action Make sure tlisten is running on the remote machine. Check the event log on the local and remote machine for related messages.

**See Also** tlisten(1), tmadmin(1)

# **566 ERROR: local log creation failed**

**Description** The crlog or crlg command was executed for the local machine but the operation failed.

Action Check the event log on the local for related messages.

**See Also** tmadmin(1)

#### **568 ERROR: can't open dump file - errno =** *errval*

- **Description** The dumptlog or dl command was executed but the output file could not be created and opened. The errno value is printed.
- Action Check the errno value to determine the reason for the fopen() failure. It may be that you do not have permissions on the directory or the file, or a lack of resources (files or space).
- **See Also** tmadmin(1)

# **569 ERROR: command failed, check ULOG file for message**

**Description** The dumptlog or dl command was executed but getting information about the associated log file failed.

Action Check the event log for the prior failure message (gp\_litbl).

**See Also** tmadmin(1)

# **570 ERROR: command failed, check ULOG file for message**

**Description** The dumptlog or dl command was executed but opening the transaction log file failed.

**Action** Check the event log for the prior failure message.

**See Also** tmadmin(1)

# **571 ERROR: command failed, check ULOG file for message**

**Description** The dumptlog or dl command was executed but reading the transaction log file failed.

Action Check the event log for the prior failure message ( qp tblread).

**See Also** tmadmin(1)

# **572 ERROR: command failed, check ULOG file for message**

**Description** The dumptlog or dl command was executed but updating the transaction log file failed.

Action Check the event log for the prior failure message ( $q$ p\_tblwrite).

**See Also** tmadmin(1)

# **573 ERROR: Tmdumptlog: Page** *num* **skipped, chksum unmatch**

**Description** While processing a dl or dumptlog command, a page was found in the transaction log that was invalid. The page is skipped and processing continues.

**Action** Contact your BEA TUXEDO system Technical Support.

**See Also** tmadmin(1)

# **575 ERROR: command failed, check ULOG file for message**

**Description** The dumptlog or dl command was executed but reading a page from the transaction log file failed.

Action Check the event log for the prior failure message (\_gp\_tblread).

**See Also** tmadmin(1)

# **576 ERROR: command failed, check ULOG file for message**

**Description** The dumptlog or dl command was executed but reading a page from the transaction log file failed.

Action Check the event log for the prior failure message (\_gp\_tblread).

**See Also** tmadmin(1)

# **579 ERROR: Not running on Master**

**Description** The dslog or dslg command was run but not from the configured master machine.

**Action** Execute the command from the configured master machine.

**See Also** tmadmin(1)

# **580 ERROR: Not enough log information**

**Description** The dslog or dslg command was executed but the log information for the specified or default machine could not be found, or a TLOGDEVICE was not configured.

**Action** Make sure that the TUXCONFIG file is loaded and that the machine name specified is valid. Change the configuration for the machine to define a TLOGDEVICE file.

**See Also** tmadmin(1), ubbconfig(5)

# **581 ERROR: Application is still active**

**Description** The dslog or dslg command was executed but one or more servers are still active.

Action Shut down the application and re-run the command.

**See Also** tmadmin(1)

# **583 ERROR: Not destroyed**

**Description** While executing dslog or dslg to destroy a transaction log, a *yes* answer was not provided to the prompt to ensure that the operation should be done.

**Action** No action required.

**See Also** tmadmin(1)

# **584 ERROR: remote log destroy failed**

- **Description** The dslog or dslg command was executed for a remote machine but the operation failed. This is most often because tlisten(1) is not running on the remote machine.
- Action Make sure tlisten is running on the remote machine. Check the event log on the local and remote machine for related messages.

**See Also** tlisten(1), tmadmin(1)

# **585 ERROR: tlog\_destroy failed**

**Description** The dslog or dslg command was executed for the local machine but the operation failed.

Action Check the event log on the local for related messages.

**See Also** tmadmin(1)

# **587 ERROR: Not running on Master**

**Description** The inlog or inlg command was run but not from the configured master machine.

**Action** Execute the command from the configured master machine.

**See Also** tmadmin(1)

# **588 ERROR: Not enough log information**

- **Description** The inlog or inlg command was executed but the log information for the specified or default machine could not be found, or a TLOGDEVICE was not configured.
- **Action** Make sure that the TUXCONFIG file is loaded and that the machine name specified is valid. Change the configuration for the machine to define a TLOGDEVICE file.

**See Also** tmadmin(1), ubbconfig(5)

# **589 ERROR: Application is still active**

**Description** The inlog or inlg command was executed but the one or more servers are still active.

- **Action** Shut down the application and re-run the command.
- **See Also** tmadmin(1)

# **591 ERROR: remote log init failed**

- **Description** The inlog or inlg command was executed for a remote machine but the operation failed. This is most often because tlisten(1) is not running on the remote machine.
- **Action** Make sure tlisten is running on the remote machine. Check the event log on the local and remote machine for related messages.

**See Also** tlisten(1), tmadmin(1)

# **592 ERROR: tlog\_reinit failed**

**Description** The inlog or inlg command was executed for the local machine but the operation failed.

Action Check the event log on the local for related messages.

**See Also** tmadmin(1)

#### **594 ERROR: The system is not active**

- **Description** The loadtlog command was executed but the application is not currently active or there is an error in finding the master machine.
- **Action** Check the event log for messages related to the failure.

**See Also** tmadmin(1)

# **595 ERROR: loadtlog failed, can't open tlog file**

- **Description** The loadtlog command was executed but the transaction log file could not be opened for reading/writing.
- Action Check that the file specified is valid (e.g., that the directory and file specified exists and has read and write permission). Check for limited resources (out of files or disk space).
- **See Also** tmadmin(1)

# **596 ERROR: can't write tlog dump file - errno =** *val*

- **Description** The loadtlog command was executed but the status of the transaction log file could not be determined.
- **Action** Contact your BEA TUXEDO system Technical Support.
- **See Also** tmadmin(1)

# **597 ERROR: loadtlog failed, can't get msgbuf. tperrno =** *sub*

- **Description** An attempt dynamically to allocate memory from the operating system failed while trying to load a transaction log.
- Action Make sure the operating system parameters are set correctly for the amount of memory on the machine and the amount of memory that can be used by a process. Reduce the memory usage on the machine or increase the amount of physical memory on the machine.

# **598 ERROR: loadtlog failed, can't read logfile. errno =** *val*

**Description** The loadtlog command was executed but a read of the transaction log file failed.

- **Action** Make sure that the file specified is a valid transaction log. The file is character-based and can be read using any text editor.
- **See Also** tmadmin(1)

# **599 ERROR: can't close tlog dump file - errno =** *errno***.**

**Description** The loadtlog command was executed. After reading the transaction log, the close of the file failed.

Action This error is ignored and processing continues. No action required.

**See Also** tmadmin(1)

# **600 ERROR: error during send/receive of remote procedure call**

**Description** While processing a loadtlog command, processing the administrative message failed.

**Action** Check the event log for related problems. Re-try the command.

**See Also** tmadmin(1)

# **601 ERROR: loadtlog failed, tperrno =** *val*

**Description** While processing a loadtlog command, processing the administrative message failed.

Action Check the event log for related problems. Re-try the command.

**See Also** tmadmin(1)

# **602 ERROR: loadtlog failed, tperrno =** *val*

**Description** While processing a loadtlog command, processing the administrative message failed.

**Action** Check the event log for related problems. Re-try the command.

**See Also** tmadmin(1)

# **604 ERROR: The system is not active**

**Description** The warmstart command was executed but the application is not currently active or there is an error in finding the master machine.

**Action** Check the event log for messages related to the failure.

**See Also** tmadmin(1)

# **605 ERROR: tlog warmstart failed, tperrno =** *val*

**Description** An attempt dynamically to allocate memory from the operating system failed while trying to warmstart a transaction log.

**Action** Make sure the operating system parameters are set correctly for the amount of memory on the machine and the amount of memory that can be used by a process. Reduce the memory usage on the machine or increase the amount of physical memory on the machine.

# **606 ERROR: error during send/receive of remote procedure call**

**Description** While processing a warmstart command, processing the administrative message failed.

Action Check the event log for related problems. Re-try the command.

**See Also** tmadmin(1)

#### **607 ERROR: tlog warmstart failed, tperrno =** *val*

**Description** While processing a warmstart command, processing the administrative message failed.

Action Check the event log for related problems. Re-try the command.

**See Also** tmadmin(1)

# **608 ERROR: tlog warmstart failed, tperrno =** *val*

**Description** While processing a warmstart command, processing the administrative message failed.

Action Check the event log for related problems. Re-try the command.

**See Also** tmadmin(1)

# **610 ERROR: Invalid tranindex value**

**Description** The transaction index passed to the aborttrans command is invalid.

Action Use the printtrans command to find the correct index for the transaction that you wish to abort. Note that the transaction will not be reported by printtrans if it has already been either committed or aborted.

**See Also** tmadmin(1)

# **611 INFO: No RM users in transaction**

- **Description** The transaction passed to the aborttrans command has not been aborted. The transaction is not associated with any group that accesses an XA-compliant resource manager. Thus, the transaction has not yet been assigned a coordinating group.
- Action See the description of the aborttrans command for details on how to remove a transaction for the system.
- **See Also** tmadmin(1)

# **612 ERROR: Use printtrans to check results**

- **Description** The transaction passed to the aborttrans command may not have been aborted due to a timeout communicating with a TMS.
- Action The printtrans command should be used to check the results of the aborttrans operation.

**See Also** tmadmin(1)

# **613 ERROR: aborttrans: error** *errorcode***; use printtrans to check results**

- **Description** The transaction passed to the aborttrans command may not have been aborted due to an error communicating with a TMS. This error may occur, for example, when using the -g option to the aborttrans command for a group that has no TMSs booted.
- Action The printtrans command should be used to check the results of the aborttrans operation.

#### **614 ERROR: Invalid tranindex value**

**Description** The transaction index passed to the committrans command is invalid.

- Action Use the printtrans command to find the correct index for the transaction that you wish to commit. Note that the transaction will not be reported by printtrans if it has already been either committed or aborted.
- **See Also** tmadmin(1)

# **615 ERROR: Use printtrans to check results**

- Description The transaction passed to the committrans command may not have been committed due to a timeout communicating with a TMS.
- Action The printtrans command should be used to check the results of the committrans operation.
- **See Also** tmadmin(1)

# **616 ERROR: committrans: error** *error***; use printtrans to check results**

- **Description** The transaction passed to the committrans command may not have been committed due to an error communicating with a TMS. This error may occur, for example, when trying to commit a transaction at a group that has no TMSs booted. Also, this error can occur if the transaction has been marked abort-only.
- Action The printtrans command should be used to check the results of the committrans operation.
- **See Also** tmadmin(1)

# **618 INFO: No transaction entries to print**

**Description** This message is printed when the maximum number of global transaction table entries (MAXGTT) defined in the ubbconfig(5) file is 0.

**Action** No action required.

**See Also** tmadmin(1), ubbconfig(5)

#### **619 ERROR: make msg failed, tperrno =** *errno*

- **Description** An attempt dynamically to allocate memory from the operating system using malloc() failed in the printconn command. The printconn command failed.
- Action Make sure that the operating system parameters are set correctly for the amount of memory on the machine and the amount of memory that can be used by a process.

Reduce the memory usage on the machine or increase the amount of physical memory on the machine.

**See Also** ulimit(2) in UNIX system reference manuals

# **620 ERROR: Error during send/receive of remote procedure call**

**Description** An error occurred during the printconn command trying to contact a BBL. tmadmin retrieves connection information from each node in the system by contacting the BBL on every node.

- Action Issue the bbclean command to ensure that all connections with remote sites are in working order. Also, issue the printnet command which reports on any links with remote sites that are partitioned.
- **See Also** tmadmin(1)

# **629 INFO: No outstanding transactions**

**Description** No transaction entries were found after scanning the transaction tables for the specified machines and groups.

**Action** No action required.

**See Also** tmadmin(1)

# **644 INFO: Not destroyed**

**Description** The transaction log specified to the inlog command was not initialized because the appropriate affirmative response was not given at the prompt to initialize the log.

Action No action required.

# **646 ERROR: can't read TLOG, different release**

**Description** The dl or dumptlog was executed but the release of the current program does not match the release of the program that wrote the log.

Action Use tmadmin from the release that created the log to dump the transaction log.

**See Also** tmadmin(1)

#### **1073 ERROR: Gateway server failed, tperrno=***val*

**Description** While executing a command to access information about foreign services, an error occurred in the Domain gateway. The associated tperrno value is printed.

**Action** Check the event log for related information.

**See Also** tmadmin(1)

#### **1074 ERROR: Foreign host failed, hosterrno=***val*

**Description** While executing a command to access information about foreign services, an error occurred at the foreign host. The associated host error value is printed.

**Action** Check the event log for related information.

**See Also** tmadmin(1)

# **1075 ERROR: Remote procedure call failed, tperrno=***val*

**Description** While executing a command to access information about foreign services, an error occurred. The associated tperrno value is printed.

**Action** Currently, this error cannot occur.

**See Also** tmadmin(1)

#### **1076 ERROR: Illegal return code, rtn=***val*

**Description** While executing the a command to access information about foreign services, an invalid error occurred. Action This error should not occur, call BEA TUXEDO System Technical Support.

**See Also** tmadmin(1)

# **1077 ERROR: printservice (psc) request failed, service=***val*

**Description** While executing printservice or psc for a foreign service, the request failed.

Action Look for earlier messages regarding the nature of the failure.

**See Also** tmadmin(1)

#### **1078 ERROR: stats service request failed**

**Description** While executing the stats command to print statistical information about foreign services, an error occurred.

Action See earlier messages about the nature of the failure.

**See Also** tmadmin(1)

# **1091 ERROR: Partial success: Check ULOG**

- **Description** An error prevented the migrategroup command from succeeding. The exact nature of the error was written to the user $\log(3c)$ . This message is usually the result of a network partition occurring during the migration.
- Action See the userlog(3c) for the exact reason that the migrategroup command failed. Also, use the printnet command to see the status of all machine connections in the network. This command reports any network partitions.

**See Also** tmadmin(1)

# **1092 ERROR: Partial success: Check ULOG**

- **Description** An error prevented the migratemach command from succeeding. The exact nature of the error was written to the userlog(3c). This message is usually the result of a network partition occurring during the migration.
- Action See the userlog(3c) for the exact reason that the migratemach command failed. Also, use the printnet command to see the status of all machine connections in the network. This command will report any network partitions.

**See Also** tmadmin(1)

#### **1099 ERROR: Foreign administrative service not allowed**

- **Description** It is an error to specify the foreign administrative service name to tmadmin 's stats command. This command will show statistical information pertaining only to application service names.
- Action Try the stats command again with another service name, or leave off the -s option to see statistical information for all the application service names.

**See Also** tmadmin(1)

# **1106 ERROR: Could not determine level of authentication required.**

- **Description** When tmadmin starts up, it calls tpchkauth(3c) to see what level of authentication is required by the application. This message is issued when tpchkauth(3c) fails. tpchkauth(3c) can fail if tmadmin cannot find the TUXCONFIG file.
- Action Make sure the TUXCONFIG environment variable is set correctly.

**See Also** tmadmin(1)

# **1107 ERROR: Memory allocation failure.**

- **Description** An attempt dynamically to allocate memory from the operating system using malloc() failed. When tmadmin initializes, it calls tpalloc() to get an initial buffer for tpinit(). When this message is issued, the call from tpalloc() to malloc() failed.
- Action Make sure the operating system parameters are set correctly for the amount of memory on the machine and the amount of memory that can be used by a process. Reduce the memory usage on the machine or increase the amount of physical memory on the machine.

**See Also** ulimit(2) in UNIX system reference manuals

# **1108 ERROR: Could not find entry for user** *number***.**

- **Description** When tmadmin is invoked, the invoker's login ID is used as the "User Name" when tmadmin joins the application. If there is an error retrieving the invoker's login ID from the system password file, this message is printed.
- **Action** Contact your system administrator to ensure that your password entry contains your user ID (UID) and your login.
- See Also getpwuid(3), passwd (4) in UNIX system reference manuals

# **1110 ERROR: Unable to obtain application password.**

- **Description** If an application password is required, tmadmin either prompts for it (if the invoker is attached to a terminal), or it reads it from the environment variable, APP\_PW, if standard input is not a terminal. This message is issued when the password cannot be obtained. The most common cause for this is that APP\_PW is not set and standard input is not a terminal.
- Action If tmadmin is not attached to a terminal when invoked, then check that the environment variable, APP\_PW, is set correctly.
- **See Also** tmadmin(1)

# **1130 ERROR: Broadcast failed, tperrno =** *tperrno*

- **Description** The broadcast command failed. This tmadmin command called the ATMI verb tpbroadcast(3c) which encountered an error.
- **Action** The error number, *tperrno*, that is printed with this message can be used to look up the exact error on the ATMI tpbroadcast(3c) manual page. The mapping of the numeric value of *tperrno* to the symbolic constant shown on the tpbroadcast(3c) manual page can be found in the  $intro(3c)$ manual page or in \$TUXDIR/include/atmi.h.
- **See Also** tmadmin(1), intro(3c)

#### **1131 ERROR: Memory allocation failure, tperrno =** *number*

- **Description** An attempt dynamically to allocate memory from the operating system using malloc() failed. The broadcast command calls *tpalloc*() to allocate a typed buffer for text to be broadcast. When this message is issued, the call from tpalloc() to malloc() failed.
- Action Make sure the operating system parameters are set correctly for the amount of memory on the machine and the amount of memory that can be used by a process. Reduce the memory usage on the machine or increase the amount of physical memory on the machine.
- **See Also** ulimit(2) in UNIX system reference manuals

**1134 ERROR: make msg failed, tperrno =** *number*

- **Description** An attempt dynamically to allocate memory from the operating system using malloc() failed. When this message is issued, the attempt by the printclient command to allocate memory for retrieving client information failed. The printclient command calls tpalloc() which in turn calls malloc().
- Action Make sure the operating system parameters are set correctly for the amount of memory on the machine and the amount of memory that can be used by a process. Reduce the memory usage on the machine or increase the amount of physical memory on the machine.

**See Also** ulimit(2) in UNIX system reference manuals

# **1135 ERROR: error during send/receive of remote procedure call**

**Description** An error occurred during the printclient command trying to retrieve client information from a BBL. tmadmin retrieves client information by contacting BBLs.

- Action Issue the bbclean command to ensure that all connections with remote sites are in working order. Also, issue the printnet command which reports on any links with remote sites that are partitioned.
- **See Also** tmadmin(1)

# **1143 WARN: Application security not enabled**

- **Description** The passwd command cannot be used when application security is not enabled for the application. That is, the SECURITY keyword in the ubbconfig file must be set to APP\_PW before an application password can be assigned.
- Action If application security is desired, add the SECURITY keyword to the RESOURCES section of your ubbconfig file and set its value to APP\_PW. Then, run tmloadcf() which prompts you for an initial application password. A new password can now be assigned to your application using the passwd command.

See Also tmadmin(1), tmloadcf(1), ubbconfig(5)

# **1144 ERROR: The passwd command must be run from the terminal**

**Description** The passwd command must be run from a terminal as opposed to, say, a shell script, since tmadmin prompts for a new password on the terminal.

- Action Remove the use of the passwd command from any non-terminal invocations of tmadmin.
- **See Also** tmadmin(1)

# **1146 ERROR: Error obtaining Application Password**

**Description** The passwd command failed because tmadmin could not open the terminal device (/dev/tty) for reading.

**Action** Contact your BEA TUXEDO system Technical Support.

**See Also** tmadmin(1)

# **1148 ERROR: Error obtaining Application Password**

- **Description** The passwd command failed because tmadmin could not open the terminal device (/dev/tty) for reading.
- **Action** Contact your BEA TUXEDO system Technical Support.
- **See Also** tmadmin(1)

# **1150 ERROR: Too many failed attempts**

**Description** The passwd command requires a new password to be entered and re-entered identically. If after three attempts this does not occur, the command fails and prints this message.

Action Retry the passwd command.

**See Also** tmadmin(1)

# **1151 ERROR: Memory allocation failure, tperrno =** *number*

- **Description** An attempt dynamically to allocate memory from the operating system using malloc() failed. When this message is issued, the attempt by the passwd command to allocate memory for sending the new passwd to the DBBL failed. The passwd command calls tpalloc() which, in turn, calls malloc(). The application password is not changed.
- Action Make sure the operating system parameters are set correctly for the amount of memory on the machine and the amount of memory that can be used by a process. Reduce the memory usage on the machine or increase the amount of physical memory on the machine.
- **See Also** ulimit(2) in UNIX system reference manuals

# **1152 ERROR: Passwd update failed**

- **Description** The passwd command requests the DBBL to change the application password to the new password. The request could not be processed by the DBBL. The most likely reason for the failure is that the request could not be sent to the DBBL. The application password is not changed.
- Action Check the userlog(3c) file to see if a communication error occurred that caused the requested command to fail.

# **1173 ERROR: -b option: argument must be numeric.**

**Description** When the -b option is used as an argument to a tmadmin command, its argument must be a numeric value.

Action Try the command again with a numeric value for the  $-b$  option.

**See Also** isdigit(3) in UNIX system reference manuals

# **1174 ERROR: Memory allocation failure**

- **Description** An attempt dynamically to allocate memory from the operating system using malloc() failed. When this message is issued, the attempt by the printdomain command to allocate memory for requesting host domain-specific information failed. The printdomain command calls tpalloc() which, in turn, calls malloc().
- Action Make sure the operating system parameters are set correctly for the amount of memory on the machine and the amount of memory that can be used by a process. Reduce the memory usage on the machine or increase the amount of physical memory on the machine.
- **See Also** ulimit(2) in UNIX system reference manuals

# **1175 ERROR: printdomain (pd) service request failed, group=***groupname* **queue=***queuename*

- **Description** The printdomain command failed to send a request for information to a gateway group due to a communication error. The printdomain command continues to send requests to other gateway groups.
- Action Check the userlog(3c) to see if a communication error occurred that caused the requested command to fail.

# **1178 ERROR: could not retrieve server group entry**

**Description** The printdomain command failed to retrieve a gateway group's addressing information while preparing to send the group a request for information.

Action Check the userlog(3c) to see if a communication error occurred that caused the requested command to fail.

# **1179 ERROR: make msg failed, tperrno =** *number*

- **Description** An attempt dynamically to allocate memory from the operating system using malloc() failed while preparing to send a message to a host gateway group.
- Action Make sure the operating system parameters are set correctly for the amount of memory on the machine and the amount of memory that can be used by a process. Reduce the memory usage on the machine or increase the amount of physical memory on the machine.

**See Also** ulimit(2) in UNIX system reference manuals

#### **1180 ERROR: could not send message to gateway server, tperrno =** *number*

- **Description** An error was encountered while trying to send a message to a host gateway group. The issued command fails.
- Action See the userlog(3c) file for the exact reason that the command failed. Also, use the printnet command to see the status of all machine connections in the network. This command reports any network partitions.

**See Also** tmadmin(1)

# **1181 ERROR: error receiving reply from gateway server, tperrno =** *number*

- **Description** A host administration command was issued and successfully sent to one or more gateway servers. However, an error occurred retrieving the response. A timeout waiting for the reply or a network failure may have occurred.
- Action Check the userlog(3c) to see if a communication error occurred that prevented the reply from reaching tmadmin.

**See Also** tmadmin(1)

# **1182 ERROR: did not receive successful reply from gateway, tperrno =** *tperrno*

- **Description** A host administration command was issued and successfully sent to one or more gateway servers. However, the reply contains an error that is reflected in the variable, *tperrno*.
- **Action** The error number, *tperrno*, that is printed with this message can be used to look up the exact error. The mapping of the numeric value of *tperrno* to a symbolic constant can be found in the intro(3c) manual page or in \$TUXDIR/include/atmi.h.

**See Also** intro(3c)

# **1184 ERROR: Service GATE\_ADMIN not offered**

- **Description** A tmadmin command was issued for one or more host gateway servers. However, there are no gateways currently offering the GATE\_ADMIN service which is required for host related administrative requests. Either no gateway servers have been booted, or the CLOPT specified in the ubbconfig file for the gateway servers do not have the -A option specified.
- Action If there are gateways servers currently running, use the printservice command to see whether the GATE\_ADMIN service is offered. If it is not, then make sure that the gateway servers offer this service either by dynamically advertising it (via the advertise command) or by adding the -A option to the CLOPT in the ubbconfig file.
- **See Also** tmadmin(1)

# **1185 ERROR: Queue specified by -q option not part of group specified by -g option**

**Description** For those host-related tmadmin commands where both a queue and a group can be specified, this message is issued when the queue specified does not belong to the specified group.

- Action Use the printserver command to determine the correct queue and group combinations, and re-issue your command.
- **See Also** tmadmin(1)

#### **1186 ERROR: Server with ID** *serverid* **not offered on queue** *queuename*

- **Description** For those host-related tmadmin commands where both a queue and a server ID can be specified, this message is issued when the server specified does not read from the queue specified.
- Action Use the printserver command to determine the correct queue and server ID combinations, and re-issue your command.
- **See Also** tmadmin(1)

# **1187 ERROR: Service GATE\_ADMIN not offered**

- **Description** A tmadmin command was issued for one or more host gateway servers. However, there are no gateways currently offering the GATE\_ADMIN service which is required for host related administrative requests. Either no gateway servers have been booted, or the CLOPT specified in the ubbconfig file for the gateway servers do not have the -A option specified.
- Action If there are gateways servers currently running, use the printservice command to see whether the GATE\_ADMIN service is offered. If it is not, then make sure that the gateway servers offer this service either by dynamically advertising it (via the advertise command) or by adding the -A option to the CLOPT in the ubbconfig file.

**See Also** tmadmin(1)

# **1198 ERROR: -i option: argument must be numeric.**

**Description** When the  $-i$  option is used as an argument to a tmadmin command, its argument must be a numeric value.

- Action Try the command again with a numeric value for the  $-i$  option.
- **See Also** isdigit(3) in UNIX system reference manuals

# **1199 ERROR: -o option: argument must be numeric.**

**Description** When the  $-\circ$  option is used as an argument to a tmadmin command, its argument must be a numeric value.

- Action Try the command again with a numeric value for the  $-\circ$  option.
- **See Also** isdigit(3) in UNIX system reference manuals

#### **1200 ERROR: -O option: argument must be numeric.**

**Description** When the  $-0$  (upper case O, not zero) option is used as an option to a tmadmin command, its argument must be a numeric value.

Action Try the command again with a numeric value for the -O option.

**See Also** isdigit(3) in UNIX system reference manuals

#### **1230 ERROR: error during send/receive of remote procedure call**

**Description** An error occurred when the printclient command tried to retrieve client information from a BBL. tmadmin retrieves client information by contacting BBLs.

- Action Issue the bbclean command to ensure that all connections with remote sites are in working order. Also, issue the printnet command, which reports on any links with remote sites that are partitioned.
- **See Also** tmadmin(1)

#### **1231 ERROR: failure on remote procedure call**

- **Description** An error occurred when the printclient command tried to retrieve client information from a BBL. tmadmin retrieves client information by contacting BBLs.
- Action See the userlog(3c) for the exact reason that the printclient command failed.

**See Also** tmadmin(1)

# **1232 ERROR: error during send/receive of remote procedure call**

**Description** An error occurred when the printconn command tried to retrieve connection information from a BBL. tmadmin retrieves connection information by contacting BBLs.

- Action Issue the bbclean command to ensure that all connections with remote sites are in working order. Also, issue the printnet command, which reports on any links with remote sites that are partitioned.
- **See Also** tmadmin(1)

# **1233 ERROR: failure on remote procedure call**

**Description** An error occurred when the printconn command tried to retrieve connection information from a BBL. tmadmin retrieves connection information by contacting BBLs.

Action Issue the bbclean command to ensure that all connections with remote sites are in working order. Also, issue the printnet command, which reports on any links with remote sites that are partitioned.

**See Also** tmadmin(1)

# **1234 ERROR: Memory allocation failure**

- **Description** An attempt dynamically to allocate memory from the operating system failed while executing the shmstats command.
- Action Make sure the operating system parameters are set correctly for the amount of memory on the machine and the amount of memory that can be used by a process. Reduce the memory usage on the machine or increase the amount of physical memory on the machine.
- **See Also** tmadmin(1)

# **1235 ERROR: Memory allocation failure**

- **Description** An attempt dynamically to allocate memory from the operating system failed while executing the shmstats command.
- **Action** Make sure the operating system parameters are set correctly for the amount of memory on the machine and the amount of memory that can be used by a process. Reduce the memory usage on the machine or increase the amount of physical memory on the machine.
- **See Also** tmadmin(1)

#### **1236 ERROR: Memory allocation failure**

**Description** An attempt dynamically to allocate memory from the operating system failed while executing the shmstats command.

- **Action** Make sure the operating system parameters are set correctly for the amount of memory on the machine and the amount of memory that can be used by a process. Reduce the memory usage on the machine or increase the amount of physical memory on the machine.
- **See Also** tmadmin(1)

#### **1246 ERROR: Client information could not be retrieved from site** *lmid*

**Description** While executing the printclient or pclt command, the specified target machine is suspended.

Action Re-try the command when the machine is available again.

**See Also** tmadmin(1)

# **1274 ERROR: Connection information could not be retrieved from site** *machine*

**Description** While executing the printconn command in tmadmin, the specified machine, *machine*, was found to be partitioned and no connection information could be retrieved.

**Action** If information for all machines is being retrieved, then information from other available machines will be printed. The specified machine must be reconnected via the tmadmin reconnect command, possibly after restarting the application on that machine.

**See Also** tmadmin(1)

# **1291 ERROR: TUXCONFIG must be an absolute pathname.**

**Description** When executing tmadmin, the TUXCONFIG environment variable is not a rooted (full) pathname.

**Action** Re-set the TUXCONFIG value to a rooted path for the configuration file.

**See Also** tmadmin(1)

#### **1292 ERROR: FSCONFIG must be an absolute pathname.**

**Description** When executing tmadmin, the FSCONFIG environment variable is set but not a rooted (full) pathname.

Action Re-set the FSCONFIG value to a rooted path or unset the value.

**See Also** tmadmin(1)

# **1293 ERROR: -z option must be an absolute pathname.**

- **Description** A command was executed with the  $-z$  option but the specified configuration pathname was not an absolute pathname.
- Action Re-run the command specifying a full pathname for the device (for example, on a POSIX operating system, it must start with a forward slash (/)).
- **See Also** tmadmin(1)

# **1294 ERROR: New device must be an absolute pathname.**

**Description** While executing the crdl command, new device name is not a rooted pathname.

Action Re-try the command with a full pathname for the new device.

**See Also** tmadmin(1)

# **1295 ERROR: Failure return from** *command* **- 0x***retval***, errno** *val***.**

- **Description** The execution of *command* (tmboot, tmshutdown, or tmconfig) failed. The return value of the command and the errno value are printed. Additional information may be printed on the standard error output.
- Action Check for additional information messages. Make sure that the PATH includes TUXDIR/bin.

**See Also** tmadmin(1)

# **1300 ERROR: can't become a client - tpinit() failed -** *string*

**Description** Execution of tmadmin failed because the user could not join the application. The printed string indicates the reason for the failure. This message can be printed either because no more clients can join the application or because the user failed security permissions.

Action If the reason is that no more clients can join the application, re-try the operation a later time. The system should be configured to allow for more clients.

If a security problem occurs, the command must be run by the BEA Tuxedo administrator.

**See Also** tmadmin(1)

# **1301 ERROR: Foreign host already booted, hosterrno=***sub*

**Description** A command to boot a foreign host with foreign services was executed when the host was already booted.

**Action** This operation cannot be done from tmadmin, thus it cannot occur.

**See Also** tmadmin(1)

#### **1302 ERROR: Foreign host already shutdown, hosterrno=***sub*

**Description** A command to shut down a foreign host with foreign services was executed when the host was already shut down.

Action This operation cannot be done from tmadmin, thus it cannot occur.

**See Also** tmadmin(1)

# **1303 ERROR: Unlicensed TUXEDO System Binary**

**Description** An attempt was made to execute tmadmin in an unlicensed BEA Tuxedo binary.

**Action** Contact BEA Customer Support.

**See Also** tmadmin(1)

# **1304 ERROR: Expired TUXEDO System Binary**

**Description** An attempt was made to execute tmadmin in an expired BEA Tuxedo binary.

**Action** Contact your BEA Customer Support.

**See Also** tmadmin(1)

# **1315 ERROR: Memory allocation failure, tperrno =** *error\_info*

**Description** An attempt dynamically to allocate memory from the operating system failed while executing changetrance or chtr. Additional information about the problem is printed as part of the message.

Action Make sure the operating system parameters are set correctly for the amount of memory on the machine and the amount of memory that can be used by a process. Reduce the memory usage on the machine or increase the amount of physical memory on the machine.

#### **1316 ERROR: Can't change trace configuration on machine** *lmid*

**Description** A failure occurred while trying to change the tracing configuration on the specified machine.

**Action** Check the event log for related messages.

**See Also** tmadmin(1)

# **1318 ERROR: Can't change trace configuration of server** *name* **in group** *groupname*

**Description** A failure occurred while trying to change the tracing configuration on the specified server and group.

**Action** Check the event log for related messages.

**See Also** tmadmin(1)

#### **1320 ERROR: Update of trace configuration to R4.2 machine not supported**

**Description** The chtr or changetrace command was executed for a machine that is running a release earlier than 5.0. This feature was not supported on those releases.

Action No action required.

**See Also** tmadmin(1)

# **1321 ERROR: Invalid trace specification**

**Description** The trace specified for the chtr or changetrace command was not valid syntax.

Action Correct the syntax and re-run the command.

**See Also** tmadmin(1)

# **1322 ERROR: Trace specification too long**

**Description** The trace specified for the chtr or changetrace command was greater than 78 characters in length.

**Action** Change the trace specification and re-run the command.

**See Also** tmadmin(1)

# **1323 ERROR: Update of trace configuration for server** *name* **in group** *groupname* **on R4.2 machine not supported**

**Description** The chtr or changetrace command was executed for a server on a machine that is running a release earlier than 5.0. This feature was not supported on those releases.

Action No action required.

**See Also** tmadmin(1)

# **1324 ERROR: Can't change trace configuration of server** *name* **in group** *groupname*

**Description** A failure occurred while trying to change the tracing configuration on the specified server and group.

Action Check the event log for related messages.

**See Also** tmadmin(1)

# **1326 ERROR: You must print the transaction table (printtrans) before aborting it**

**Description** The aborttrans or at command was executed before executing printtrans. The information from printtrans is needed to specify an index of the entry to be aborted.

Action Execute the printtrans command and then the aborttrans command.

**See Also** tmadmin(1)

# **1327 ERROR: You must print the transaction table (printtrans) before committing it**

**Description** The committrans or ct command was executed before executing printtrans. The information from printtrans is needed to specify an index of the entry to be committed.

- Action Execute the printtrans command and then the committrans command.
- **See Also** tmadmin(1)

# **1330 INFO: Command:** *string*

**Description** All commands that are not read-only or boot (or quit) are written to the event log as a trace of administrative actions that are done.

Action No action required.

**See Also** tmadmin(1)

#### **1331 ERROR: Could not send message to tlisten**

**Description** While trying to execute crlog to create a transaction log on a remote machine, tmadmin was unable to contact the tlisten on the remote machine.

Action Check that tlisten is running on the remote machine. Check the event log for related messages.

See Also tlisten(1), tmadmin(1)

# **1332 ERROR: Could not send message to tlisten**

**Description** While trying to execute dslg to destroy the transaction log on a remote machine, tmadmin was unable to contact the tlisten on the remote machine.

Action Check that tlisten is running on the remote machine. Check the event log for related messages.

**See Also** tlisten(1), tmadmin(1)

# **1333 ERROR: Could not send message to tlisten**

**Description** While trying to execute inlog to re-initialize the transaction log on a remote machine, tmadmin was unable to contact the tlisten on the remote machine.

Action Check that tlisten is running on the remote machine. Check the event log for related messages.

See Also tlisten(1), tmadmin(1)

# **1341 ERROR: Size of Shared Memory file is too large for the existing SHMID**

**Description** An attempt to load a file into shared memory via loadmem failed because the size of the file was too large for the existing shared memory ID.

**Action** Re-create (if possible) the file that is being loaded with the correct size.

**1344 ERROR: Invalid IPCKEY. IPCKEY must be between 32768 and 262143.**

**Description** The IPCKEY that was used was not in the valid range of keys. Valid keys are between 32768 and 262143.

Action Enter a new IPCKEY within the valid range.

# **1345 ERROR: Invalid filename for load memory function.**

**Description** The filename that was used was not valid.

**Action** Check that the file specified is valid (e.g., that the directory and file specified exists and has read permission). Check for limited resources (out of files or disk space).

**See Also** tmadmin(1)

# **1348 ERROR: Could not send message to tlisten**

**Description** While trying to execute stoptlisten to stop tlisten on a remote machine, tmadmin was unable to contact the tlisten on the remote machine.

Action Check that tlisten is running on the remote machine. Check the event log for related messages.

See Also tlisten(1), tmadmin(1)

# **1349 ERROR: Failed to stop tlisten**

Description While trying to execute stoptlisten to stop tlisten on a remote machine, a failure occurred.

Action Check the event log for related messages.

See Also tlisten(1), tmadmin(1)

# **1604 ERROR: -l option: argument must be numeric.**

- **Description** When the  $-1$  option is used as an argument to a tmadmin command, its argument must be a numeric value.
- Action Try the command again with a numeric value for the  $-1$  option.
- **See Also** tmadmin(1), isdigit(3) in UNIX system reference manuals

# **1607 ERROR: Unable to initialize public key subsystem**

**Description** An error occurred while initializing the public key subsystem. Many things could cause this failure, including a user implementation of a plug-in function returning a failure code.

**Action** Ensure the registry is in a valid state with epifregedt. Ensure the implementation of the plug-in function did not return an error code.

**See Also** epifregedt, \_ec\_sec\_map\_proof, \_ec\_sec\_pki\_init